**BONUS** appendix

# **Disabling the Windows 10 Lock Screen**

When you turn on a Windows 10 machine, the first thing you see is a colorful<br>curtain that's been drawn over the computer's world. It's the Lock screen.<br>It serves the same purpose it does on a phone: It gives a quick glance curtain that's been drawn over the computer's world. It's the Lock screen. It serves the same purpose it does on a phone: It gives a quick glance at the time, the date, your WiFi signal strength, the weather, and (on laptops and tablets) your battery charge.

That's all great on a phone or a tablet. But on a desktop PC, what's the purpose of this screen? It goes away when you swipe upward, click, or press a key, but that's still a superfluous step every time you use your machine.

Fortunately, with a few technical steps, you can shut that thing up—prevent it from ever appearing again (or at least until you want it back).

As it turns out, there are three ways to go about it.

## **The One-Click Method**

The helpful Web site HowToGeek.com has created a simple tool that turns off the Lock screen for you. You can download the tool here:

*http://www.howtogeek.com/wp-content/uploads/2013/01/DisableLockScreen.zip*

(Or here's a shortcut link, to save you typing:)

*http://j.mp/1qlILLp* 

When you open the downloaded folder, you're offered two icons: Disable Lock Screen and Enable Lock Screen. (That one's provided so you can restore the Lock screen later if you like.) Continue as described in Figure 1.

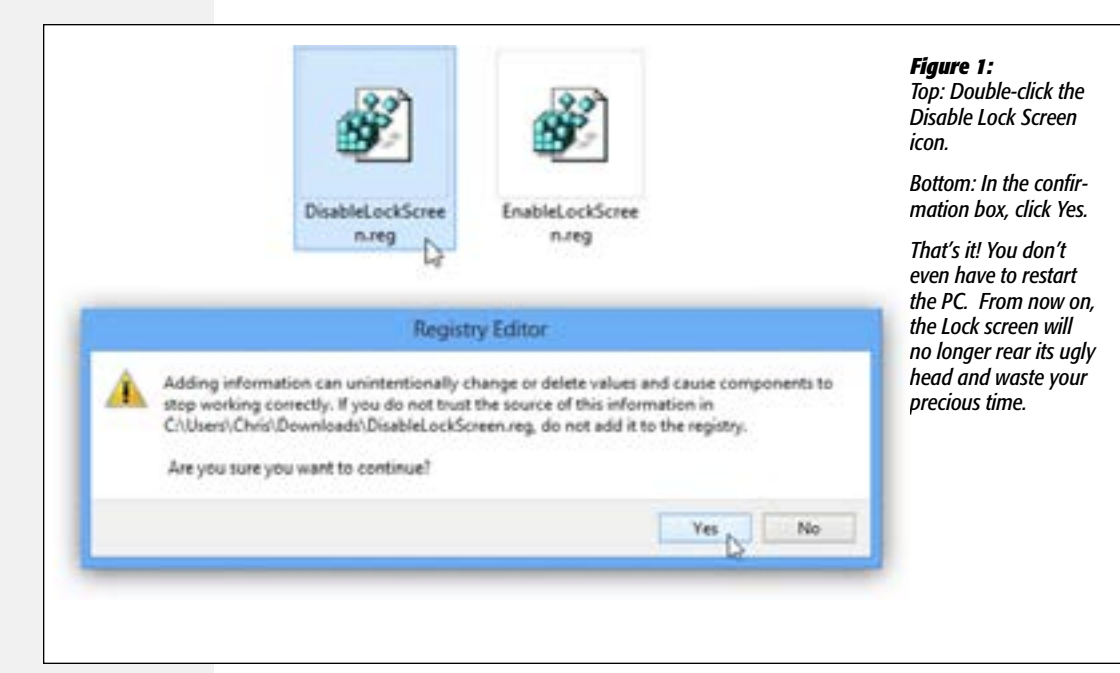

#### Method 2: The GPEdit Method

Many of the tutorials online show you how to disable the Lock screen using a technical Windows app called Group Policy Editor (GPEdit). There aren't many steps, but this method works only on Windows 10 Professional and other high-end versions; GPEdit doesn't even exist in Windows Home.

If you're still interested, here are the step-by-steps:

*http://www.howtogeek.com/110283/how-to-disable-the-lock-screen-in-windows-8/*

(And a shorter link: *http://j.mp/1Yci9qq*)

### **Method 3: The RegEdit Method**

The following method involves fooling around in the Windows Registry, the behindthe-scenes, technical-looking database of Windows settings.

On the other hand, it works no matter which version of Windows you have.

#### **1. Open the Registry Editor.**

Easiest way to get there is to type *regedit* into the Start menu's Search box. Click **regedit** in the results list. (Click Yes if Windows asks if you're sure it's OK to open this program.)

**2. Navigate to the correct key.**

See all those + headings at the left side (Figure 2)? Each one is a folder that you can expand and expand until you're looking at the individual keys (settings) that control Windows.

You double-click to expand one of these headings. The one you want is HKEY\_LO- $CAL\_MACHINE \rightarrow SOFTWARE \rightarrow Policies \rightarrow Microsoft \rightarrow Windows.$ 

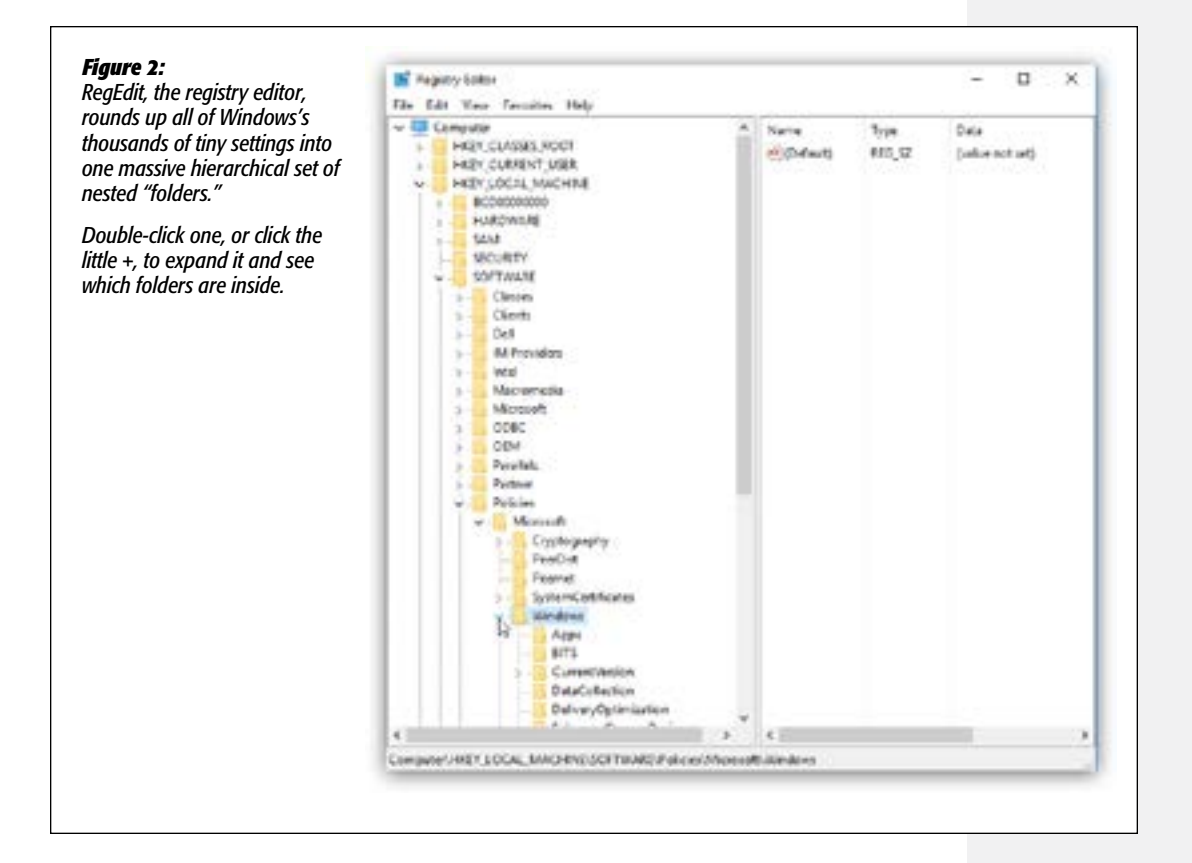

#### **3. If you don't see a Personalization key, create one.**

Within that last key you opened—Windows—you might see another one called Personalization; then again, you might not. If you don't see it, right-click the Windows folder you opened; from the shortcut menu, choose New $\rightarrow$ Key. Name the new item Personalization, and then press Enter.

#### **4. Create the NoLockScreen option.**

To do that, right-click any blank spot in the right pane. From the shortcut menu, choose New  $\rightarrow$  DWORD (32-bit)Value. Name the new item NoLockScreen.

#### **5. Set the NoLockScreen value to 1.**

To do that, double-click the NoLockScreen item; in the dialog box that appears, type 1 (Figure 3), and then click OK.

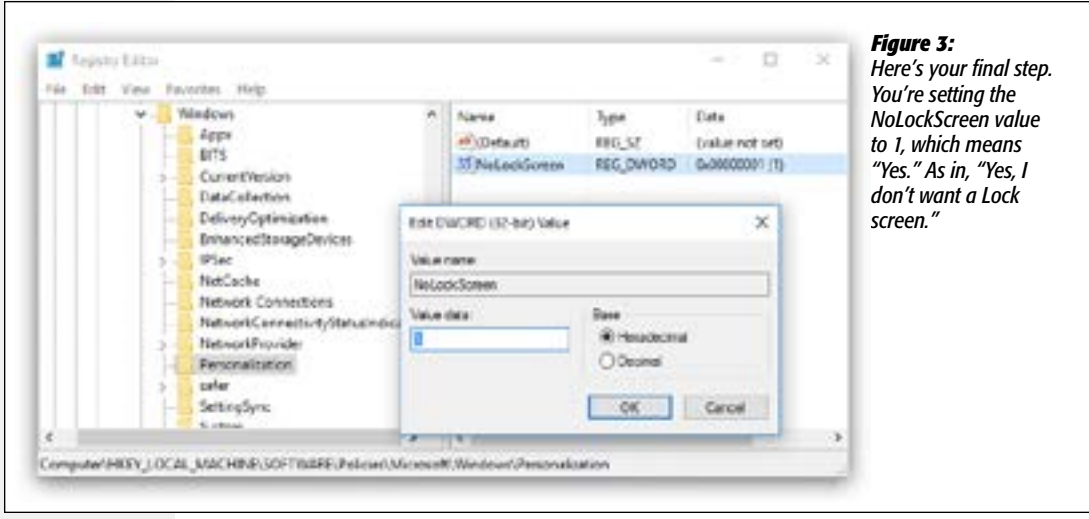

Now close the registry editor. Congratulations! You've just ditched the Lock screen for good!

(If you ever want to bring it back, follow steps 1 and 2 above—but in step 5, set the value back to 0.)